## 南京三超新材料股份有限公司

## 关于召开 2017 年第一次临时股东大会的提示性公告

# 本公司及董事会全体成员保证信息披露内容的真实、准确和完整,没有 虚假记载、误导性陈述或重大遗漏。

南京三超新材料股份有限公司(以下简称"公司")根据第一届董事会第十 一次会议决议,决定 2017 年 6 月 12 日召开公司 2017 年第一次临时股东大会, 本次股东大会会议通知已于 2017 年 5 月 25 日刊登于中国证监会指定创业板信息 披露网站,本次股东大会采取现场投票和网络投票相结合的方式召开。为了方便 公司股东行使本次股东大会表决权,现将公司 2017 年第一次临时股东大会有关 事项再次提示如下:

#### 一、本次股东大会的基本情况

1、股东大会的届次:2017 年第一次临时股东大会。

2、会议召集人:公司董事会

3、会议召开的合法、合规性:本次股东大会召开经公司第一届董事会第十 一次会议审议通过,召集程序符合有关法律、行政法规、部门规章、规范性文件 和《公司章程》的规定。

4、 会议召开日期、时间:

(1)现场会议召开日期和时间:2017 年 6 月 12 日下午 14 时

(2)网络投票日期和时间:2017 年 6 月 11 日-2017 年 6 月 12 日。

其中,通过深圳证券交易所交易系统进行网络投票的时间为 2017 年 6 月 12 日上午 9:30-11:30,下午 13:00-15:00;通过深圳证券交易所互联网系统投 票的具体时间为 2017 年 6 月 11 日下午 15:00 至 2017 年 6 月 12 日下午 15:00 期间的任意时间。

5、会议召开方式:本次股东大会采取现场投票与网络投票相结合的方式。

(1)现场投票: 包括本人出席及通过填写授权委托书(见附件二)授权他 人出席。

(2)网络投票:本次股东大会将通过深圳证券交易所交易系统和互联网投 票系统向全体股东提供网络形式的投票平台,公司股东应在本通知列明的有关网 络投票时限内通过上述系统进行行使表决权。

公司股东只能选择上述投票方式中的一种表决方式。同一表决权出现重复投 票的以第一次有效投票结果为准。

6、出席对象:

(1)截止股权登记日 2017 年 6 月 2 日(星期五)下午收市时,在中国证券 登记结算有限责任公司深圳分公司登记在册的公司全体普通股股东(含表决权恢 复的优先股股东)均有权出席股东大会,并可以以书面形式委托代理人出席会议 和参加表决,该股东代理人不必是本公司股东。

(2)公司董事、监事和高级管理人员。

(3)本公司聘请的见证律师及其他相关人员。

7、会议地点:江苏省句容市开发区致远路 66 号江苏三超金刚石工具有限公 司办公楼三楼会议室。

#### 二、会议审议事项

1、审议《关于修改<公司章程>及办理工商变更登记手续的议案》

2、审议《关于使用募集资金向全资子公司增资的议案》

3、审议《关于使用闲置自有资金和闲置募集资金购买保本型银行理财产品 的议案》

以上议案已经公司第一届董事会第十一次会议审议通过,相关内容详见公司 2017 年 5 月 25 日刊登在巨潮资讯网(http://www.cninfo.com.cn)的《第一届

## 三、提案编码

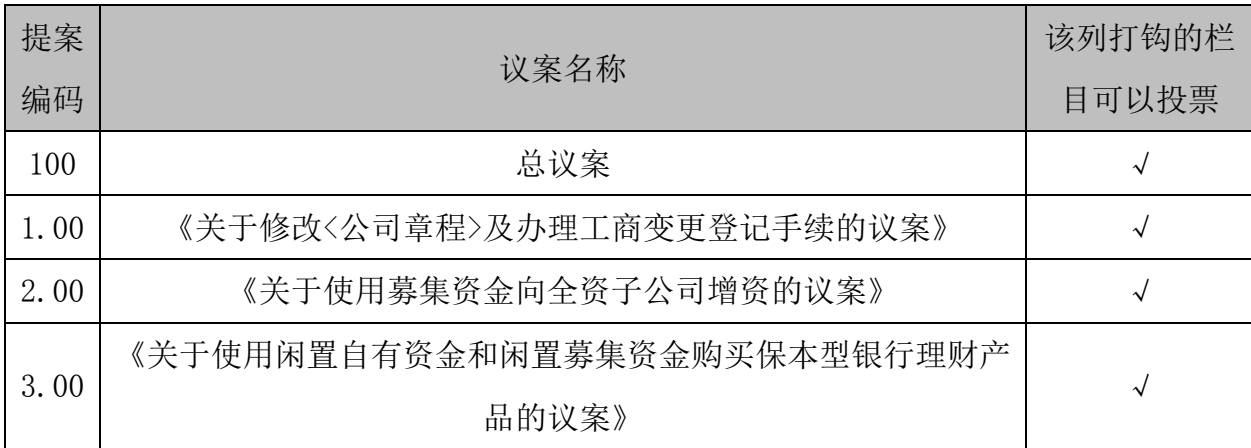

## 四、会议登记办法

1、登记时间:2017 年 6 月 9 日 9:00-12:00,13:30-16:30。

2、登记方式:现场登记、通过信函或传真方式登记。

3、登记地点:江苏省句容市开发区致远路 66 号江苏三超金刚石工具有限公 司办公楼三楼会议室。

4、登记方式:

(1)全体股东均有权出席股东大会,并可以以书面形式委托代理人出席会 议和参加表决,该代理人不必为本公司股东。

(2)法人股东应由法定代表人或法定代表人委托的代理人出席会议。法定 代表人出席会议的,应持法定代表人身份证、加盖公章的营业执照复印件、法人 股股东账户卡、持股凭证办理登记手续;法定代表人委托代理人出席会议的,代 理人应持代理人本人身份证、法定代表人出具的授权委托书、加盖公章的营业执 照复印件、法人股股东账户卡、持股凭证办理登记手续;

(3)自然人股东应持本人身份证、股东账户卡和持股凭证办理登记手续; 自然人股东委托代理人的,应持代理人本人身份证、授权委托书、委托人股东账 户卡、持股凭证和委托人身份证办理登记手续;

(4)异地股东可凭以上证件采取信函或传真方式登记,股东请仔细填写《参

会股东登记表》(附件一),以便登记确认。信函或传真须在 2017 年 6 月 9 日下 午 16:30 之前以专人送达、邮寄或传真方式到公司,不接受电话登记。

(5)注意事项:以上证明文件办理登记时出示原件或复印件均可,但出席 会议签到时,出席人身份证和授权委托书必须出示原件。

## 五、参加网络投票的具体操作流程

在本次股东大会上,股东可以通过深交所交易系统和互联网投票系统(地址 为 http://wltp.cninfo.com.cn)参加投票,参加网络投票时涉及的具体操作内 容详见附件三。

## 六、其他事项

1、会议联系方式:

联系人:周海鑫、张赛赛

联系电话: 025-84154778 传真: 0511-87287139

电子邮箱:zhouhx@diasc.com.cn

联系地址: 江苏省句容市开发区致远路 66 号江苏三超金刚石工具有限公司 办公楼三楼会议室。

邮编: 212400

2、会议费用:会期半天,与会人员的食宿及交通等费用自理

#### 七、备查文件

1、《第一届董事会第十一次会议决议》

## 八、附件

1、《参会股东登记表》

2、《授权委托书》

3、参加网络投票的具体操作流程

南京三超新材料股份有限公司董事会

2017 年 6 月 6 日

# 南京三超新材料股份有限公司

# 2017 年第一次临时股东大会参会股东登记表

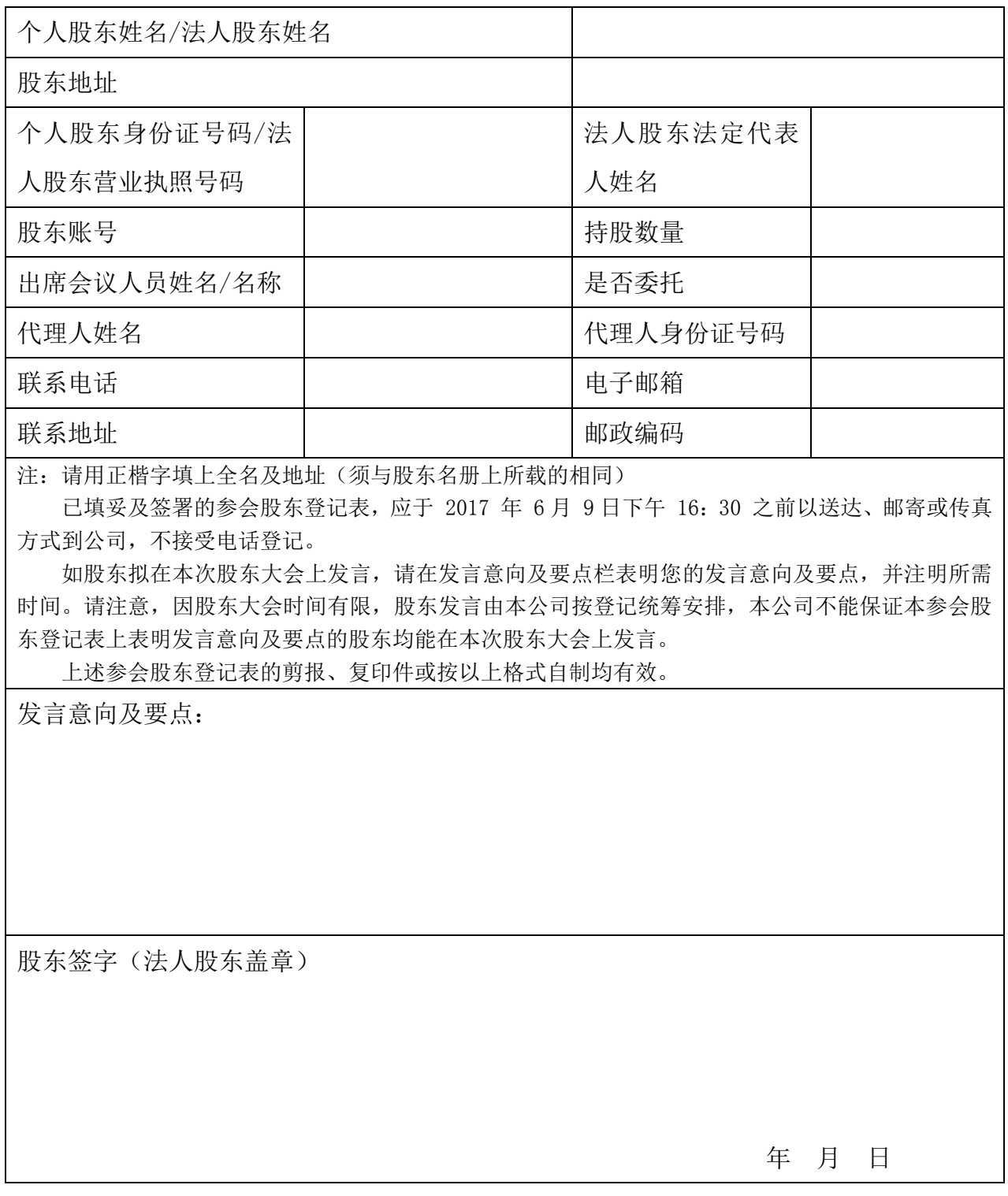

附件 2:

## 授权委托书

兹全权委托\_\_\_\_\_\_\_\_\_\_\_\_先生(女士)代表本人(本公司)出席南京三超新 材料股份有限公司 2017 年第一次临时股东大会,并代为行使表决权。

委托人签名(签章): 委托人身份证或营业执照号码:\_\_\_\_\_\_\_\_\_\_\_\_\_\_\_\_\_\_\_\_\_\_\_ 委托人持有股数: \_\_\_\_\_\_\_\_\_\_\_\_\_ 委托人股东帐号: \_\_\_\_\_\_\_\_\_\_\_\_\_\_\_\_ 受托人签名: 受托人身份证号码: 委托日期:\_\_\_\_\_\_\_\_\_\_\_\_\_\_\_\_\_\_\_\_\_\_\_

## 委托人对大会议案表决意见如下:

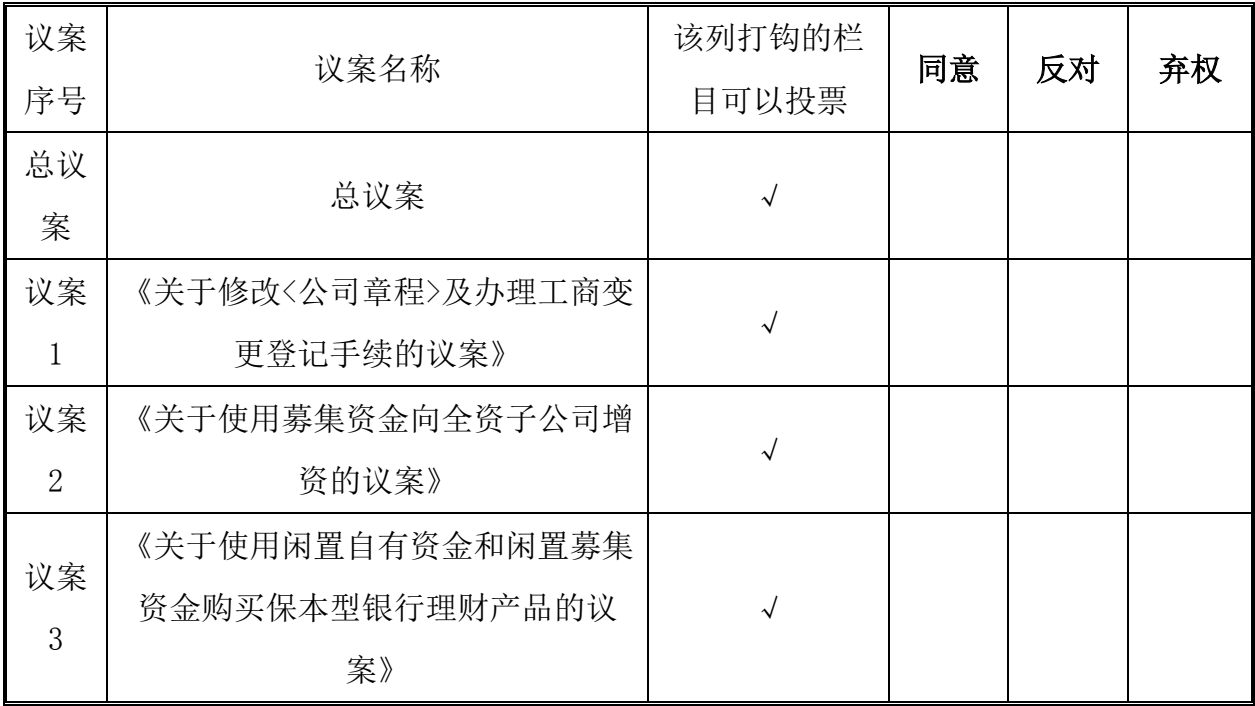

附注:

1、法人股东法定代表人签字并加盖公章。

2、授权委托书的剪报、复印件或按以上格式自制均有效。

附件 3:

## 参加网络投票的具体操作流程

#### 一、网络投票的程序

1、股东投票代码:365554;

2、投票简称:三超投票

3、议案设置及意见表决

(1)议案设置

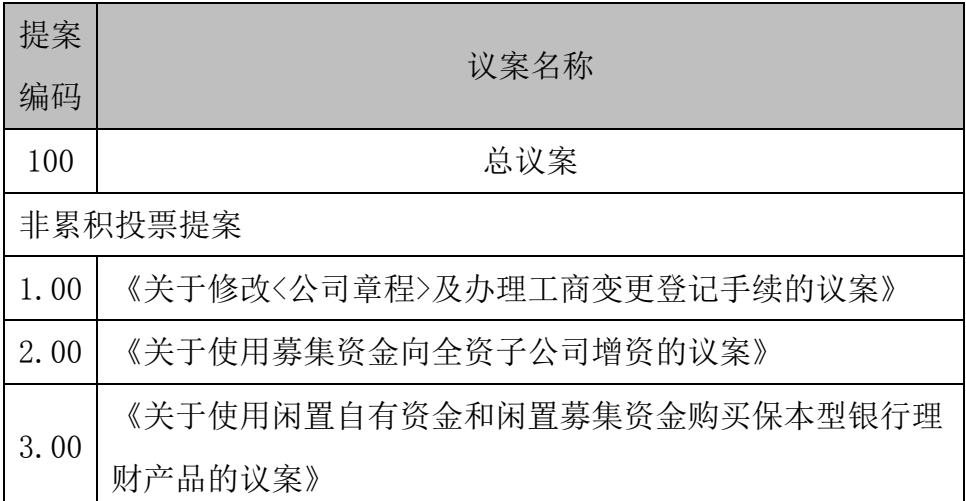

股东大会对多项议案设置"总议案"的(总议案中不应包含需累积投票的议 案),对应的议案编码为 100。股东大会上对同一事项有不同议案的(即互斥议 案,例如不同股东提出的有差异的年度分红方案),不得设置总议案,并应对议 案互斥情形予以特别提示。 对于分类表决的议案,应按照股东类别分别进行议 案设置。

(2)填报表决意见或选举票数。

对于非累计投票议案,填报表决意见,同意、反对、弃权;

(3)股东对总议案进行投票,视为对除累积投票议案外的其他所有议案表 达相同意见。在股东对同一议案出现总议案与分议案重复投票时,以第一次有效 投票为准。如股东先对分议案投票表决,再对总议案投票表决,则以已投票表决 的分议案的表决意见为准,

其他未表决的议案以总议案的表决意见为准;如先对总议案投票表决,再对 分议案投票表决,则以总议案的表决意见为准。

## 二.通过深交所交易系统投票的程序

1.投票时间:2017年6月12日的交易时间,即9:30—11:30 和13:00—15:00。 2.股东可以登录证券公司交易客户端通过交易系统投票。

3、具体流程:

①进行投票时买卖方向应选择为买入投票;

②输入投票代码

③在"提案编码"项下填报相关股东会议议案序号,1.00 元代表议案 1,2.00 元代表议案 2, 以 1.01 元代表议案 1 中的子议案 1.01, 以此类推, 但 100.00 元代表全部议案。每一议案以相应的价格分别申报。具体如下表:

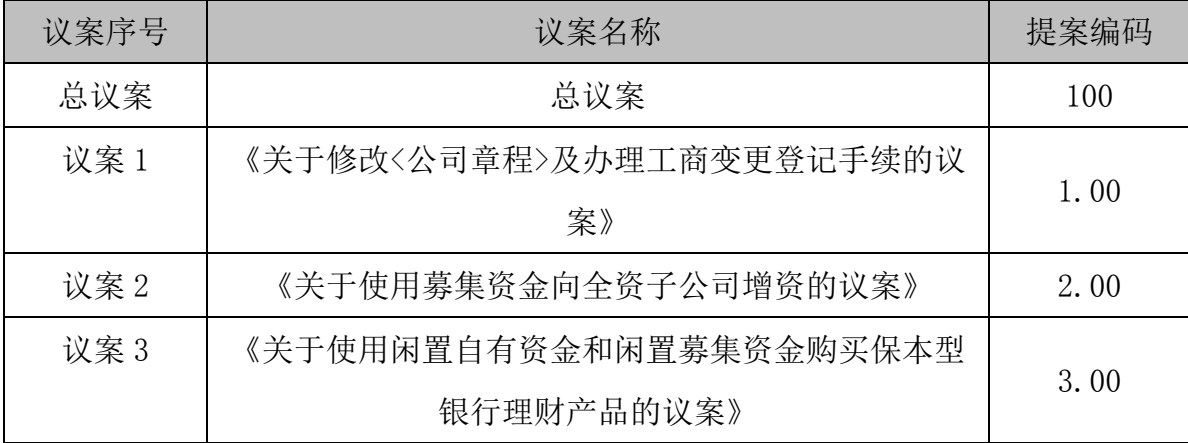

④在"委托股数"项下填报表决意见,1 股代表同意,2 股代表反对,3 股 代表弃权。对应申报股数如下表:

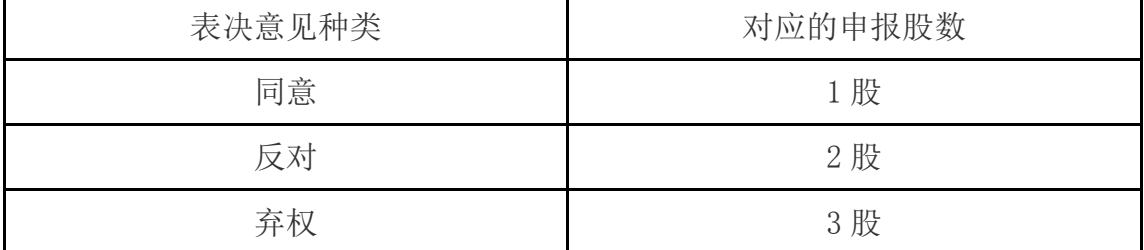

⑤对同一议案不能多次进行表决申报,多次申报的,以第一次申报为准;对 不符合上述要求的申报将作为无效申报,不纳入表决统计;对单个议案的表决申 报优于对所有议案的表决申报;

⑥本次会议投票,对于总议案 100.00 进行投票,视为对所有议案表达相同 意见,若对所有议案全部同意,对应申报价格为 100.00 元,委托股数为 1 股。

⑦股东仅对股东大会多项议案中某项或某几项议案进行网络投票的,视为出 席本次股东大会,其所持表决权数纳入出席本次股东大会股东所持表决权数计算, 对于该股东未表决或不符合上海证券交易所要求的投票申报的议案,按照弃权计 算。

### 三.通过深交所互联网投票系统投票的程序

1、互联网投票系统开始投票的时间为 2017 年 6 月 11 日(现场股东大会召 开前一日)下午 3:00,结束时间为 2017 年 6 月 12 日(现场股东大会结束当日) 下午 3:00。

2、股东通过互联网投票系统进行网络投票,需按照《深圳证券交易所投资 者网络服务身份认证业务指引(2016年修订)》的规定办理身份认证,取得"深 交所数字证书"或"深交所投资者服务密码"。具体的身份认证流程可登录互联 网投票系统 [http://wltp.cninfo.com.cn](http://wltp.cninfo.com.cn/) 规则指引栏目查阅。股东获取身份认证 的具体流程为:

( 1 ) 申 请 服 务 密 码 的 流 程 投 资 者 登 陆 深 交 所 网 站 ( 网 址 : http://www.szse.cn)、互联网投票系统(网址:http://wltp.cninfo.com.cn) 或其它相关系统开设"深交所密码服务专区",进行服务密码的申请。投资者申 请服务密码,须先在"密码服务专区"注册,再通过深交所交易系统激活服务密 码。投资者在"深交所密码服务专区"填写相关信息并设置服务密码,如果注册 成功,系统将返回一个校验号码。校验号码的有效期为七日。投资者通过深交所 交易系统激活服务密码,申报规定如下:买入"369999"证券,证券简称为"密 码服务": "申购价格"项填写 1.00 元; "申购数量"项填写网络注册返回的 校验号码。服务密码可以在申报五分钟后成功激活。

(2)申请数字证书的,可向深交所认证中心(网址:http://ca.szse.cn) 申请数字证书。

3 、 股 东 根 据 获 取 的 服 务 密 码 或 数 字 证 书 , 可 登 录 [http://wltp.cninfo.com.cn,](http://wltp.cninfo.com.cn/)在规定时间内通过深交所互联网投票系统进行投 票。

(1) 进入后点击"投票登录", 选择"用户名密码登录"。输入您的"证券 账户"的"服务密码";已申领数字证书的投资者可选择 CA 证书登录。

(2)进入后点击"投票表决",根据网页提示进行相应操作。

(3)确认并发送投票结果。

4、网络投票系统按股东账户统计投票结果,如同一股东账户通过深交所交 易系统和互联网投票系统两种方式重复投票,股东大会表决结果以第一次有效投 票为准。